# **Einstellungen**

Hiersind ein paar grundlegende Einstellungen für QVM-I beschrieben, die Sie über die \*\*\* im START-Fenster erreichen.

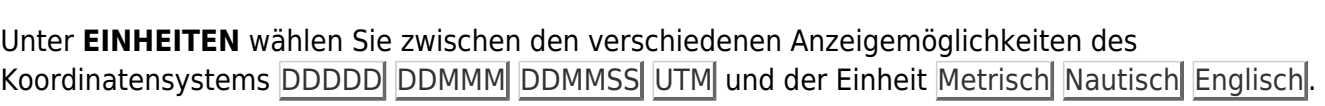

Bei **GPS** können Sie die Energiesparfunktionen des iOS beeinflussen, Ihre Position automatisch zentrieren lassen, sowie die Auflösung (Gering / Mittel / Voll) des aktiven Tracklogs einstellen.

#### Unter **NAVIGATION** gibt es drei Punkte

- Route automatisch neuberechnen Ja/Nein
- Wenn das Routing ausgeführt wird, mit oder ohne Sprachausgabe
- Textgröße für Navi-Anzeigen

#### Der Bereich **KARTE** bietet folgendes:

- Bei Fahrtrichtung oben wird die Karte unter dem Mauszeiger gedreht
- Mit Adresse am Cursor holen, wird diese an der Cursor Position gesucht
- Wer möchte, kann sich die Statusleiste dauerhaft ausblenden
- Kartenkacheln werden, wenn Haken gesetzt, nur über WLAN herunter geladen

#### Unter **KARTENSKALIERUNG** gibt es zwei Punkte:

- Kachelgröße einstellen. Kleiner Faktor ergibt mehr Kacheln, großer Faktor ergibt weniger Kacheln.
- Globaler Skalierungsfaktor für Symbole und Linien

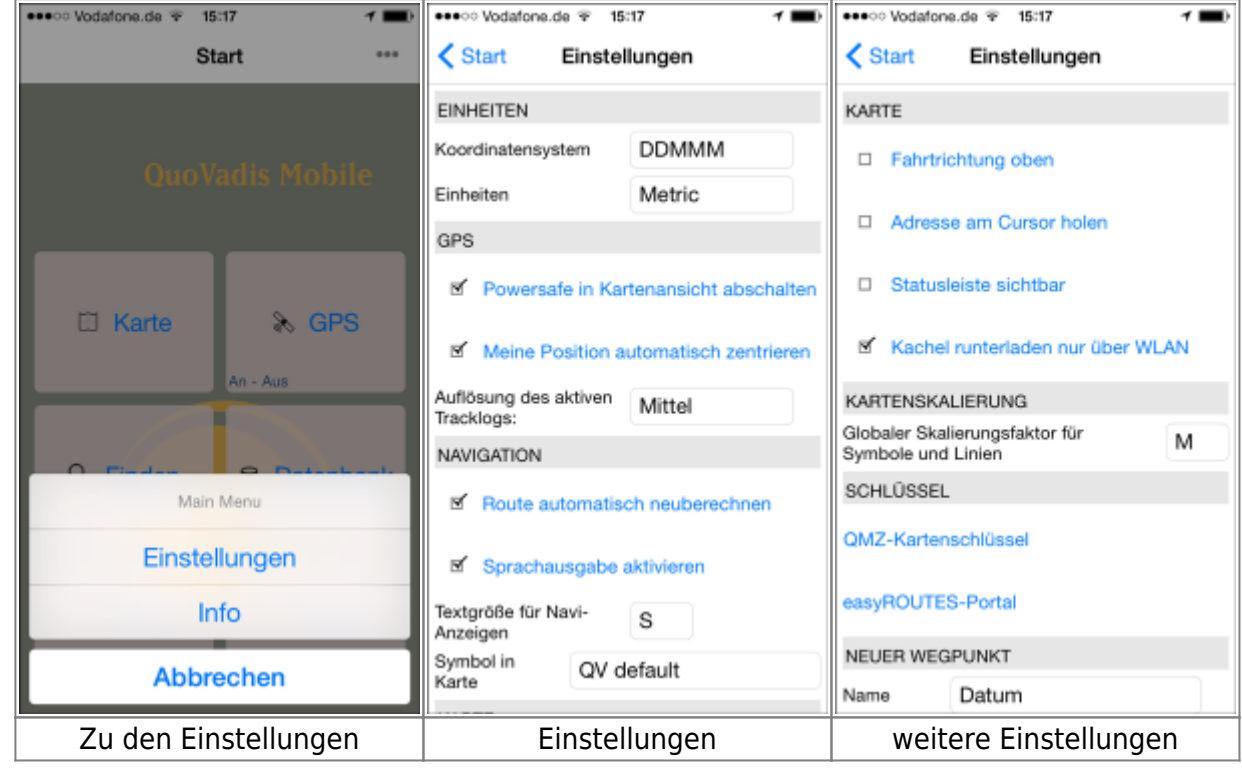

Unter **SCHLÜSSEL** folgen noch zwei weitere Button QMZ Kartenschlüssel und EasyROUTES Portal die am Ende der Seite näher beschrieben werden.

Unter **NEUER WEGPUNKT** gibt es die Möglichkeit das Namens-Schema von neuen Wegpunkten festzulegen.

## **QMZ-Kartenschlüssel**

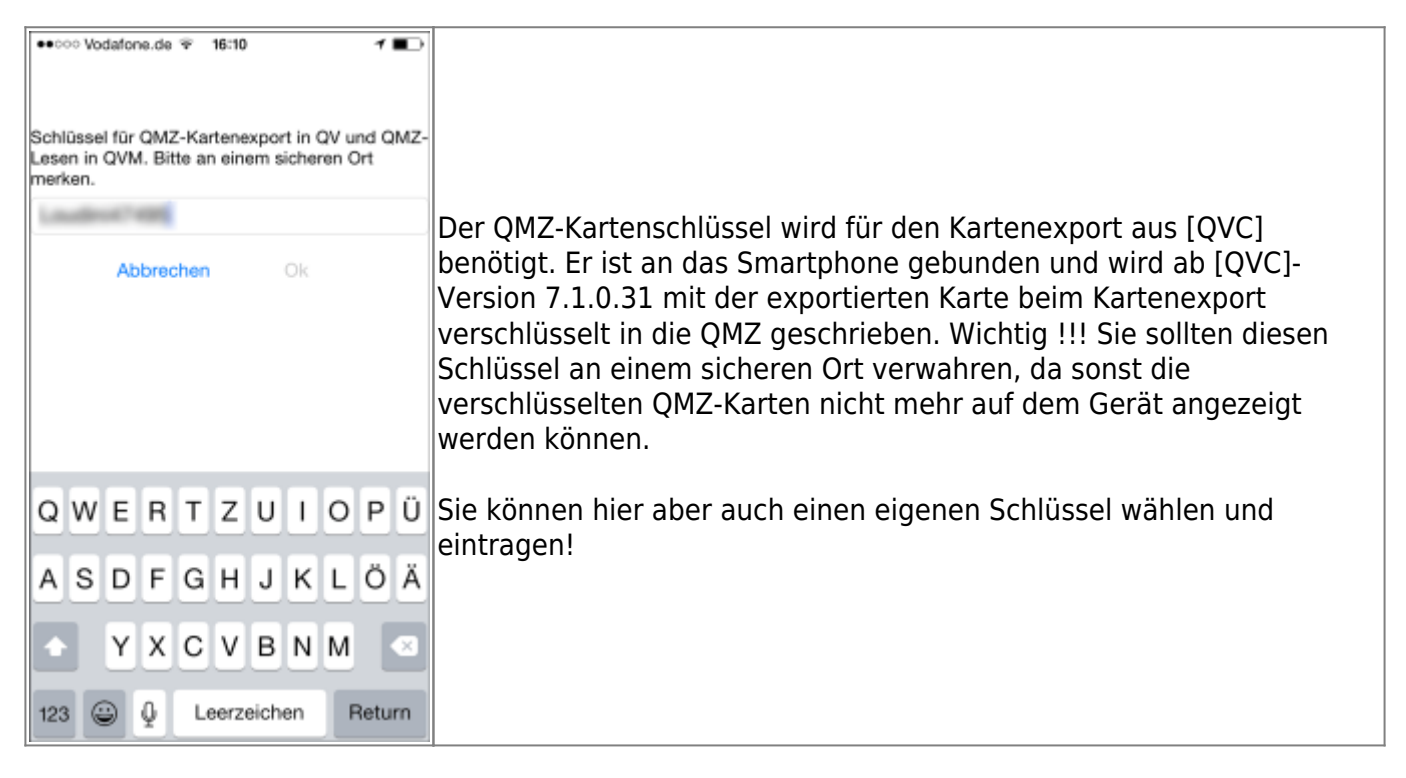

### **easyROUTES-Portal**

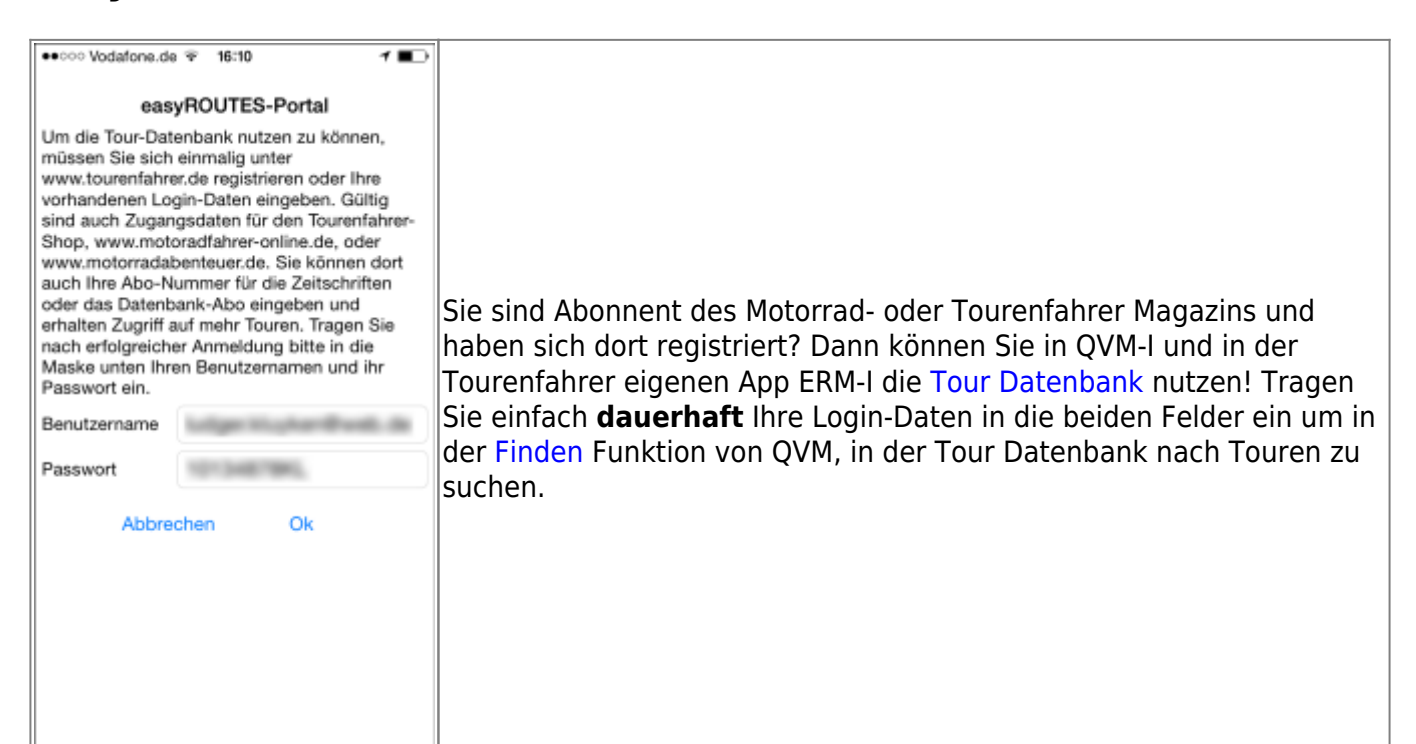

From:

<https://quovadis-gps.com/anleitungen/qvm3-ios/>- **QuoVadis 7 GPS Software Wiki**

Permanent link: **[https://quovadis-gps.com/anleitungen/qvm3-ios/doku.php?id=de:20\\_overview:90\\_einstellungen](https://quovadis-gps.com/anleitungen/qvm3-ios/doku.php?id=de:20_overview:90_einstellungen)**

Last update: **2015/10/17 07:17**

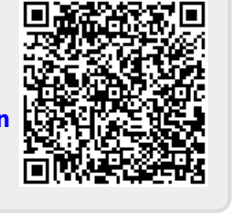